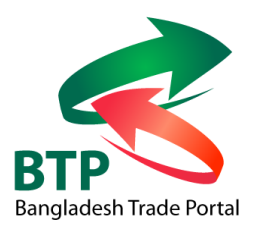

## **Bangladesh Trade Portal (BTP)**

**User Flow Chart Diagram**

## **Navigating the Trade Portal**

The Trade Portal is easy to navigate. Menu options are clearly displayed. The following menus are available:

- Under the top banner (the Top Bar Menu)
- Down the right hand side of the portal page (the Side Bar Menu)
- At the bottom of the page (the Bottom Bar Menu)

Simply click on each option to navigate to the required page. These options are always available on every page of the website.

Throughout the web portal you will find hyperlinks to other places on the web portal or to external websites. These are highlighted in blue and underlined. Click on these links to navigate to the related topic. If the link points to an external website, this will open in a separate web page.

## **Top Bar Menu**

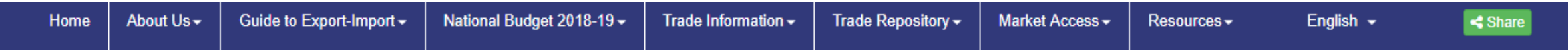

## **Flow Chart Diagram for Top Bar**

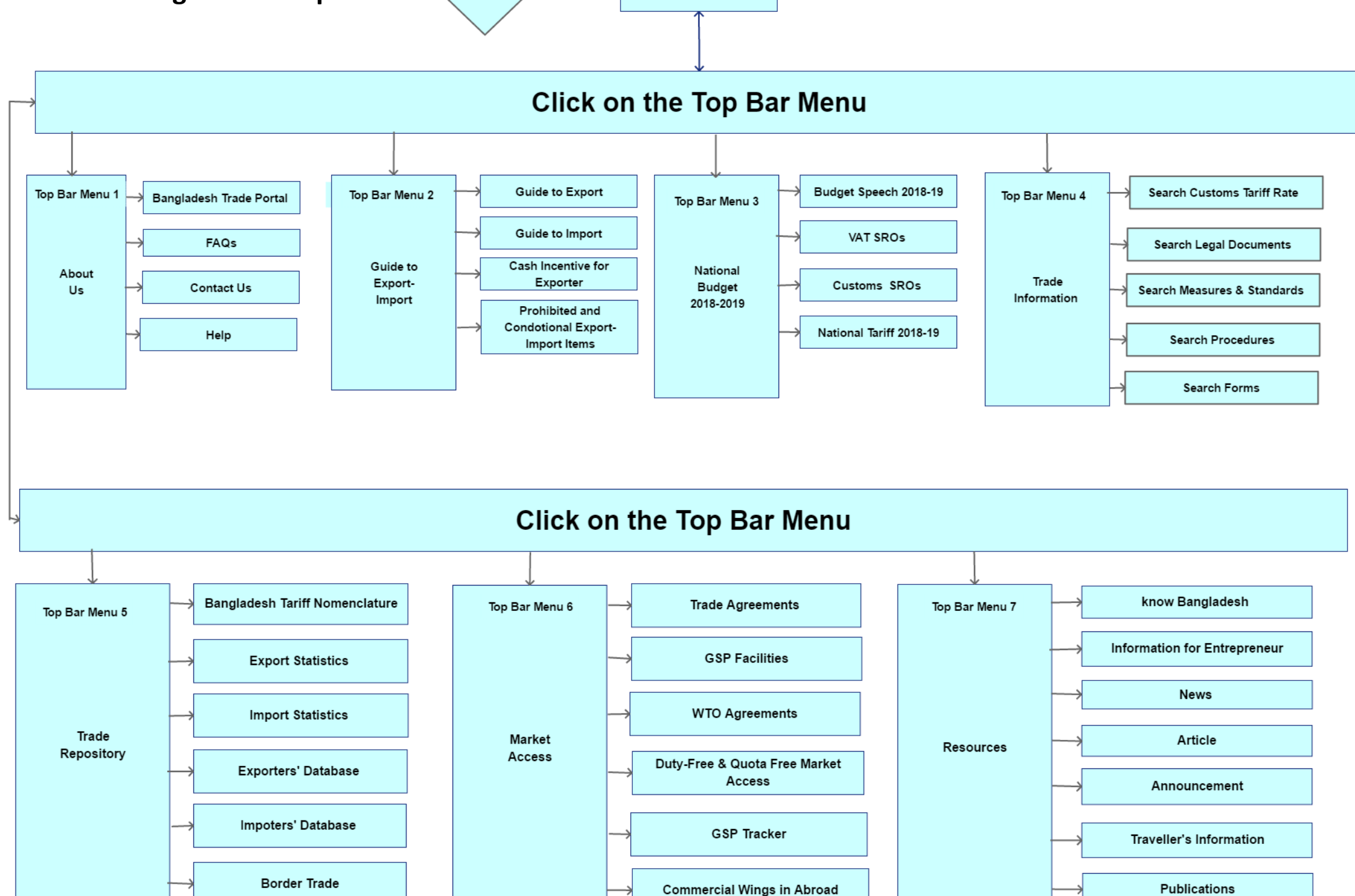

**Home Page** 

**Start** 

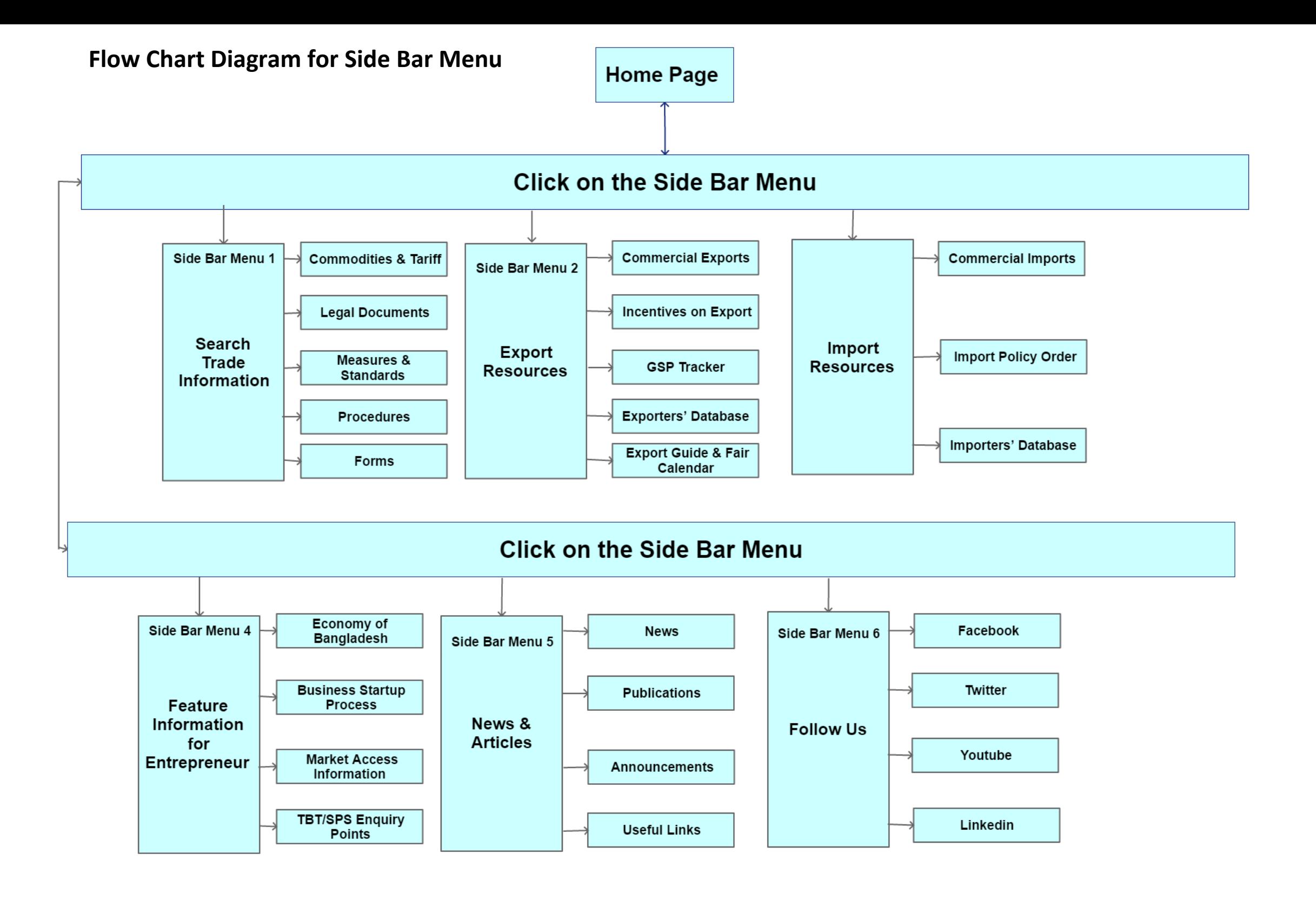

**Flow Chart Diagram for Bottom Bar Menu**

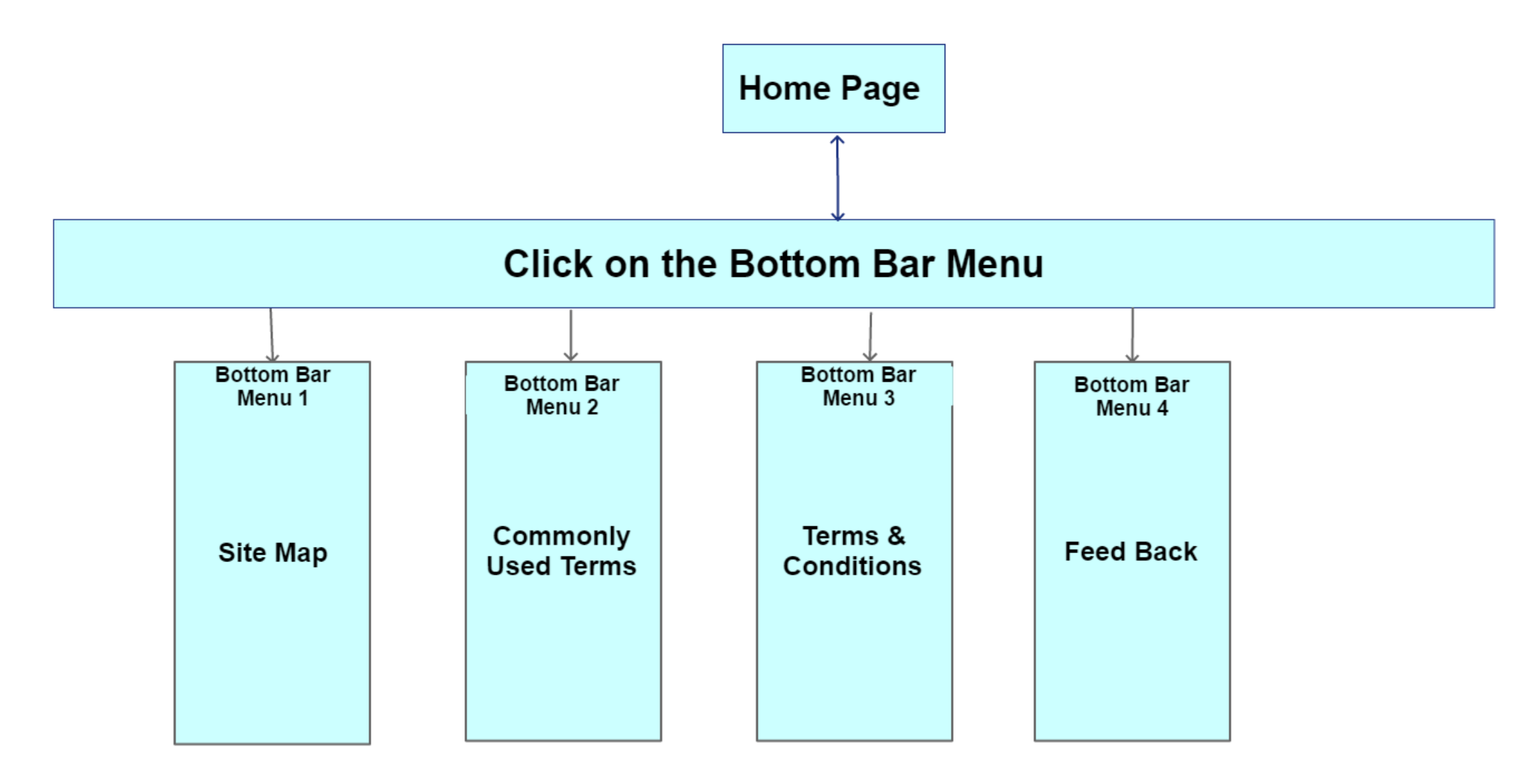

 $\rightarrow$